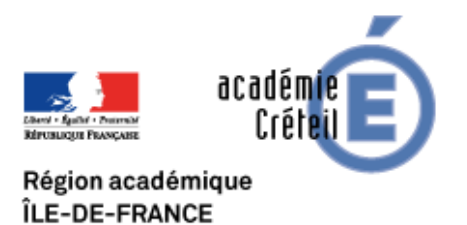

## **Les Pensées de Pascal**

- BIBLIOTHEQUES NUMERIQUES

 - Ressources complémentaires sur les oeuvres des philosophes. Bibliothèques en ligne -

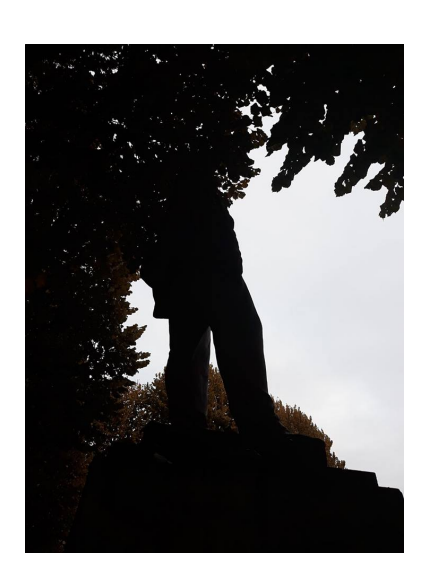

Date de mise en ligne : dimanche 17 juin 2018

**Copyright © La philosophie dans l'Académie de Créteil - Tous droits**

**réservés**

Sommaire

- **PRÉSENTATION**
- MODE D'EMPLOI

Site ["Les Pensées de P](http://philosophie.ac-creteil.fr/spip.php?id_article=773&page=article_pdf#presentation)ascal

## **P[RÉSENTATI](http://www.penseesdepascal.fr/)ON**

L'édition électronique des Pensées de Blaise Pascal.

Ce site, créé en 2011 par D. Descotes et G. Proust, s'adresse à la fois au grand public, aux étudiants, aux enseignants et chercheurs. Il présente l'édition électronique des Pensées de Blaise Pascal d'une manière qui leur permet d'approfondir à volonté leur connaissance de cet ouvrage, de la découverte du texte jusqu'à l'étude des secrets de l'invention littéraire de son auteur. Cette édition d'un genre nouveau propose à la fois le texte tel qu'il apparaît dans les éditions classiques, texte modernisé et accompagné de commentaires nécessaires, et toutes les étapes qui y conduisent, du Recueil des originaux des Pensées de Pascal, et des Copies manuscrites qui en ont été établies peu de temps après la mort de Pascal, entre 1662 et 1666, puis des éditions établies par Port-Royal jusqu'aux principales éditions savantes majeures. Elle propose aussi au chercheur les manuscrits originaux accompagnés d'une analyse qui tient compte de l'état des connaissances actuelles sur le texte, les papiers et les écritures qui apparaissent sur le manuscrit et les copies.

## **MODE D'EMPLOI**

Navigation dans les Pensées.

Le lecteur peut découvrir les Pensées en cliquant sur <sup>o</sup> Consulter l'édition puis en utilisant les commandes Fragment suivant et (Fragment précédent).

De nombreux liens hypertextes (notamment la rubrique des fragments connexes) et différents menus permettent d'accéder directement aux fragments, notamment à partir des numéros donnés en tête des tableaux de notions dans les résumés des liasses.

La rubrique Rechercher : propose le fragment suivant (selon l'ordre de l'édition) en fonction de la demande exprimée sous la forme d'un mot, d'une expression exacte ou d'une référence (exemples : Dieu ; laquais ; Laf 132 ; Sel 24 ; Laf 402).

Le lecteur pourra aussi utiliser les icônes de retour à la page précédente À proposées par son navigateur pour revenir sur une page d'un fragment déjà consulté.